# User Manual

# ROLINE Smart KVM Extender, USB

# 14.01.3249

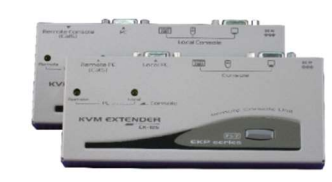

**Features** 

- KVM Extender Console (Station) Unit x 1
- KVM Extender Computer Unit x 1 • Power Adapter x 1
- User Manual x 1
- Foot Pad x 2 sets
- KVM Cable x 2

# -----*Installation*

Connection Patterns

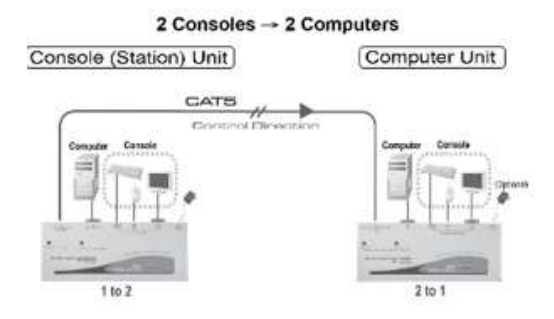

- Connects the Computer Unit and Console (Station) Unit via Category 5e UTP cable
- Remotely locates the keyboard, mouse and monitor up to 150m from a computer
- Supports either USB Console or PS/2 Console for flexible choice
- Video compensation can be adjusted by Hotkey to ensure the optimum signal quality for any length of cable within the limit.
- Synchronizse the video resolution between the attached computers via hotkeys • Easy to get and install the standard cable at lower cost
- Simple indication makes operation user-friendly
- Locates the computer away from your desk and work area, saving you
- valuable space • Allows two users to share one or two computers both in local and remote
- areas. • Applicable for one console to manage two computers locally and remotely
- Beeps confirmation for key control makes the operation easier and crosschecked
- Compatible with XGA, VGA, and SVGA

# - Operation

NOTE : In standard mode press Ctrl twice , and F11 keys followed In compatibility mode press Ctrl twice, E and F11 keys followed [To switch to different mode, please press Ctrl + Ctrl + Alt+E ( Alt+E : hold Alt and  $\frac{1}{2}$  press  $\boxed{E}$  ) ]

## -- LED Indicators

The LEDs on the KVM Extender are showing the latest status which indicates the linking, communication, and control situation between Computer Unit and Console (Station) Unit.

A keyboard and mouse must be connected to the Console (Station) Unit. And then the system conducts the emulation for local computer which can be controlled remotely. On the other hand, it is not necessayr to use keyboard, mouse and monitor if you don't want to control the computer locally.

#### --- Video Compensation

Local: The LED of Local is "On". In this mode, the system is being controlled by the Computer Unit. In this case, the Console (Station) Unit can learn this status from the flashing of 3 LEDs (Num, Caps and Scroll Lock) on the keyboard.

Remote: The LED of Remote is "On". In this mode, the system is remotely controlled by the Console (Station) Unit.

#### --- Hotkey Control

Before operating, you may like to conduct the Video Compensation first. In this case, the hotkeys are used to adjust the Equalization on the Remote Unit to get optimum video signal for various cable lengths. There are five segments of various lengths of CAT 5 cables that can be chosen from. To achieve the best visibility, please refer to the chapter of "Console Unit Hotkeys Control" to adjust the video compensation

First, assure that the length of the CAT 5 cable you use. Then, use the hotkeys to adjust the video compensation. You can press  $\overline{\text{Ctrl}}$  twice  $\overline{I}$  +  $\overline{\text{El}}$  1 and  $\overline{\text{F11}}$  keys followed, and the different beeps indicate the setup of the cable length respectively. Please refer to Operation of Hotkey Control.

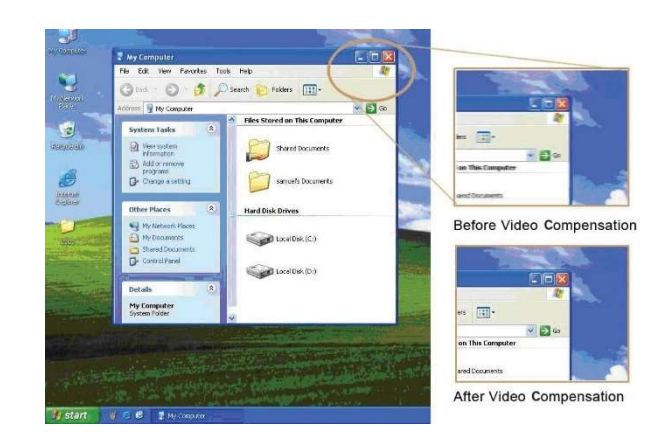

# -- Packing Checklist

# -Push Button: Switch to the control status

#### Console (Station) Unit

# Power Up LED Status

LED Indicators Local: On

Table 2.2: The Initial status and indication is displayed when KVM Extender is powered up

Hotkey command is a short keyboard sequence to select a computer, to activate computer scan, and so forth. The KVM Extender interprets keystrokes for hotkeys all the time. A hotkey sequence starts with two left Ctrl keystrokes followed by one or two more keystrokes. A built-in buzzer generates a high-pitched beep for correct hotkey command, while one short and one long beep is sounded for wrong commands. Thus, the bad key commands will not be forwarded to the selected modes.

There is an unique Hotkey command of  $\boxed{\text{Ctrl}}$  +  $\boxed{\text{Ctrl}}$  +  $\boxed{\text{Alt}$  you should be well aware of when the KVM Extenders are connected to other KVM Switches.

To switch to this mode, press left Ctrl twice, hold Alt and press E key (press both keys simultaneously). This function is used to prevent from misunderstanding once the system is connected to KVM Switches. Thus, the user can choose either the control mode of KVM Extender or the number of computers connected to the KVM Switches.

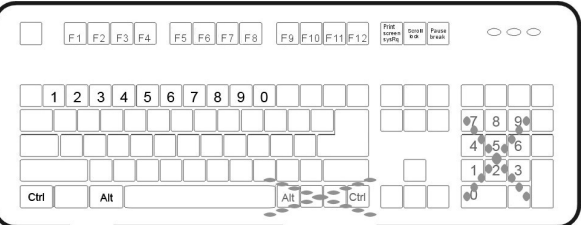

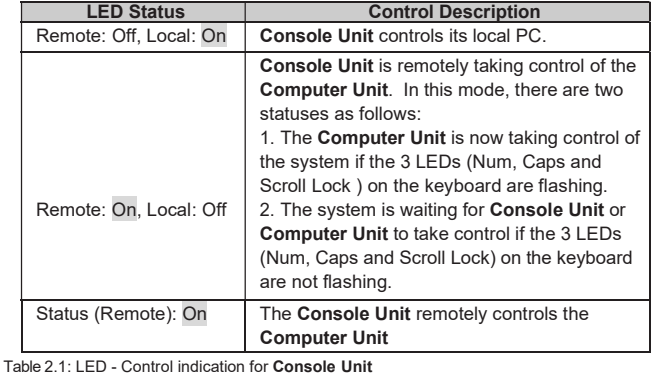

#### Computer Unit

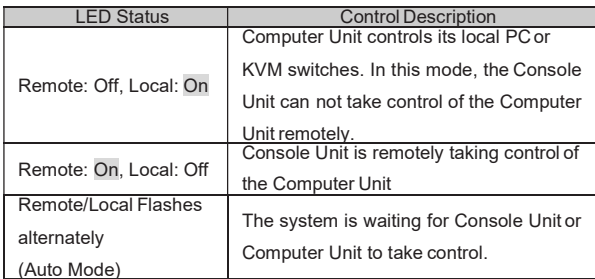

Table 3.1: LED - Control indication for Computer Unit

# Power Up LED Status

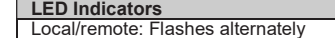

Table 3.2: The Initial status and indication is displayed when KVM Extender is powered up

There is a button on the panel of Computer Unit and Console (Station) Unit respectively, which can be pushed (switched) in sequence to select the operation modes.

#### Button on Console (Station) Unit

The button on the panel of Console (Station) Unit can be pushed (switched) in sequence to select the following two modes:

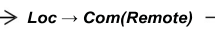

- Local: The LED of Local is "On". In this mode, the system controls its local compute
- Remote: The LED of Remote is "On". In this mode, the system remotely controls the Computer Unit.

# ------ Console (Station) Unit Hotkeys Control ---------Computer Unit Hotkeys Control

While pressing the button, there are three modes can be chosen from and its sequence indicates as follows:

 $\rightarrow$  Auto  $\rightarrow$  Loc  $\rightarrow$  Com(Remote)  $\rightarrow$ 

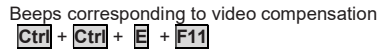

Button on Computer Unit

In "Auto" mode, whenever the keyboard, mouse buttons or scroll wheel of mouse is activated, the Unit (Computer Unit or Console Unit) immediately takes control of the system.

\*\*\* By default, the Video Synchronization setting between the Console Unit and Computer Unit will follow the Console Unit setting after reboot. The following options for video resolution are available for selecting:

NOTE: Special hotkey  $\overline{\text{Ctrl}} + \overline{\text{Ctrl}} + \overline{\text{El}}$  : Enables the KVM extender to link with port E (the 13th port of a KVM switch cascaded) under the Compatibility Mode enabled.

\*NOTE: In the case of cascading the KVM Switch please add  $\overline{\mathbb{E}}$  key

\*\* **NOTE:** The keyboard speed selection function is applicable for PS/2 models only

Auto: 1. In this mode, the Remote and Local LEDs are flashing alternately. 2. The system is now waiting to take control of either from Computer Unit or from Console (Station) Unit. Once the keyboard or mouse of Computer Unit is active, the LED of Local is on and the LED of Remote is off. This status indicates that the Computer Unit is now taking control of the system and vice versa for Console (Station) Unit. In this case, the latch time period of 5, 15, 30, or 60 seconds is offered to allow the **Computer** unit or Console (Station) Unit to take control again if the latch time is due and the status returns to the "Auto" mode.

\*\*\*NOTE: In privacy setting item by repeating the hotkey commands the KVM Extender generates 1 to 3 beeps. Please take notice of the **Computer Unit** LED. There are two statuses as follows:

- Hold  $\overline{Alt}$  and press  $E$  key (press both keys simultaneously).
- Mouse resynchronization:
- When the mouse can not work normally, conduct this function, and synchronize it with your system.

# -Cascade Configuration

The KVM Extender can be connected to the KVM Switch in compliance with the "Cascade Configuration". In this case, there are some connection patterns which may be conducted in certain situations. However, to prevent from any conflict via<br>hotkey commands among the connections, the 日 key is added and followed behind the Ctrl + Ctrl, which will enable you to manage the KVM Extender straightly. Moreover, please refer to the "Notice of Cascade Connection" below for better management of your system.

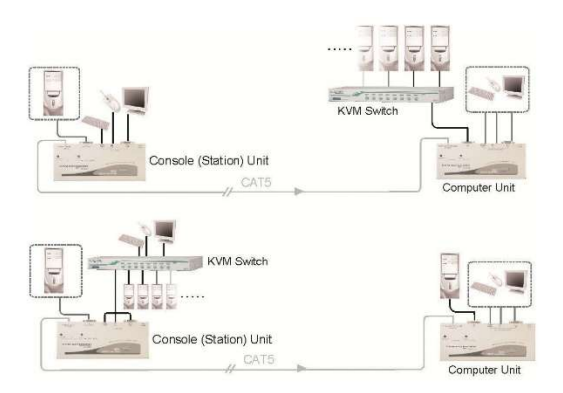

Table 4: Hotkey control for Console (Station) Unit

Table 5: Hotkey control for Computer Unit

This is a Class A product. In a domestic environment this product may cause radio interference in which case the user may be required to take corrective actions.

#### A. Computer Unit in Local mode

(Remote LED: Off, Local LED: On) One beep: Reset to Factory Default.

Two or three beeps: Disable the Computer Unit output video signal.

### B. Computer Unit in Auto mode

(Remote / Local LED flashes alternately) One beep: Reset to Factory Default

Two beeps: By triggering keyboard / mouse the user can disable the Computer Unit output video signal temporarily. (The Computer Unit user protects his privacy for 5,15,30,60 seconds. See Table 5: Ctrl + Ctrl + F3) Three beeps: By triggering keyboard / mouse the Console Unit or Computer Unit users can disable the output video signal temporarily. (The users protect his privacy for 5,15,30,60 seconds as well)

#### $Alt+E$

#### Notice of Cascade Connection

- 1. The external power source is required to supply enough power to the Computer Unit of KVM Extender when connecting to the KVM Switch. In this case, you can purchase optional power adapter DC9V, 600mA from your local dealers.
- 2. To prevent from wrong keystrokes of control keys, for Console (Station) Unit of **KVM Extender**, the parameters such as Cable Length, Keyboard Speed,<br>Push Button Control should be set up in advance before connecting to the KVM Switch.

-Appendix

Console Unit Hotkey Commands

NOTE: Special hotkey  $\boxed{\text{Ctrl}} + \boxed{\text{Ctrl}} + \boxed{\text{ El}}$  +  $\boxed{\text{ El}}$ : Enables the KVM extender to link with port Compatibility Mode **Compatibility Mode enabled.** E (the 13th port of a KVM switch cascaded ) under the Compatibility Mode enabled.

\* In the case of cascading the KVM Switch please add  $\overline{\mathbf{E}}$  key

\*\* The keyboard speed selection function is applicable for PS/2 models only

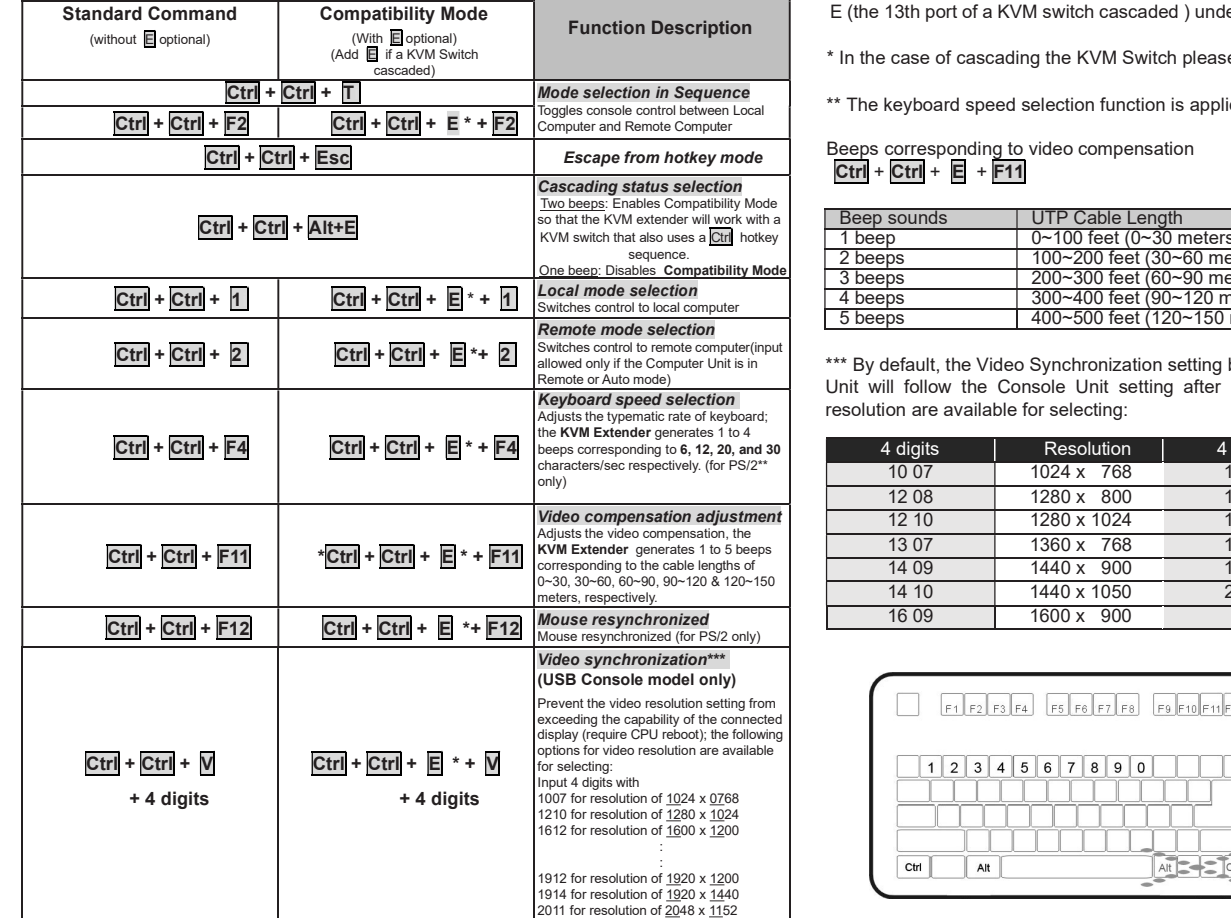

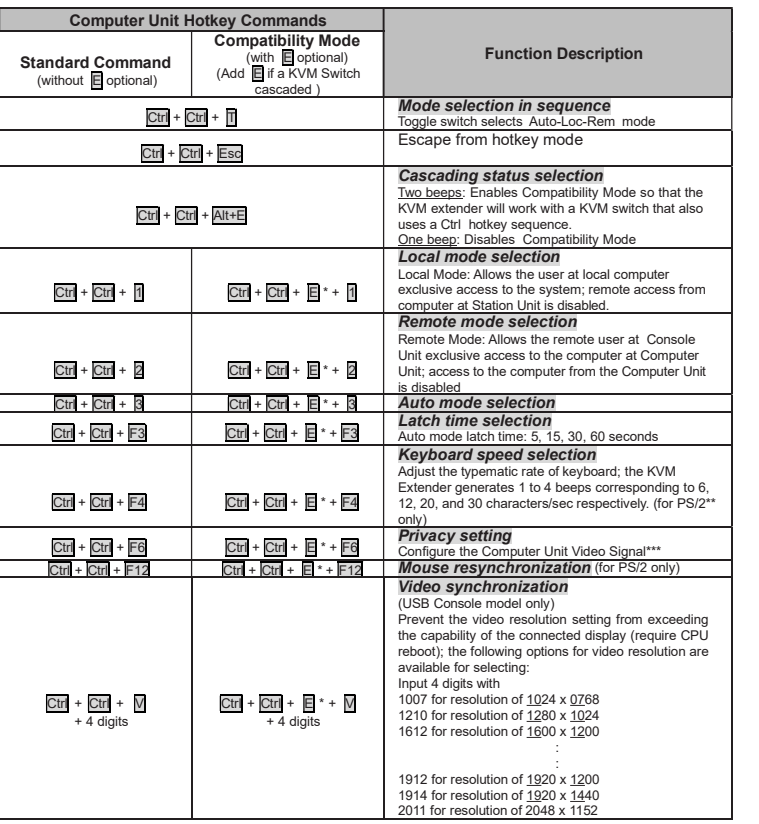

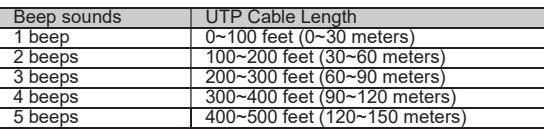

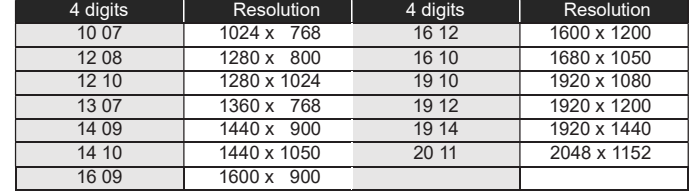

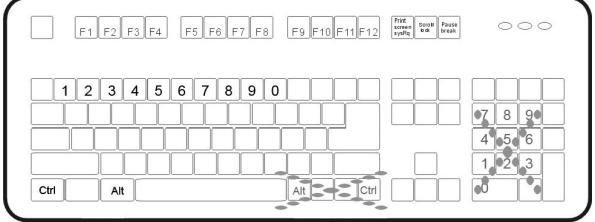